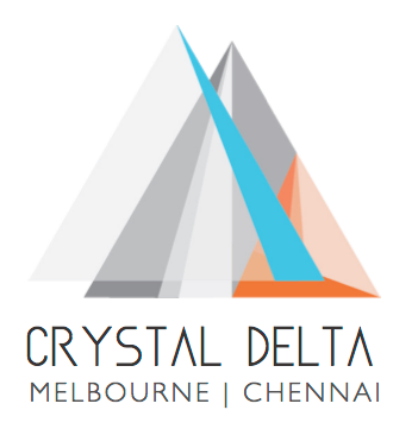

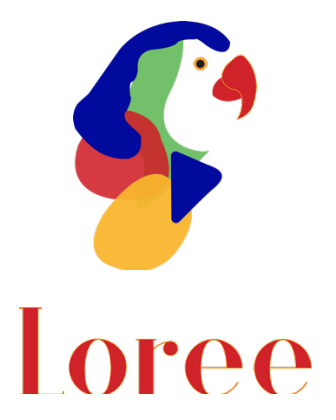

# **Release 1904.5**

Dated on -22<sup>nd</sup> November 2019

### **Table of contents**

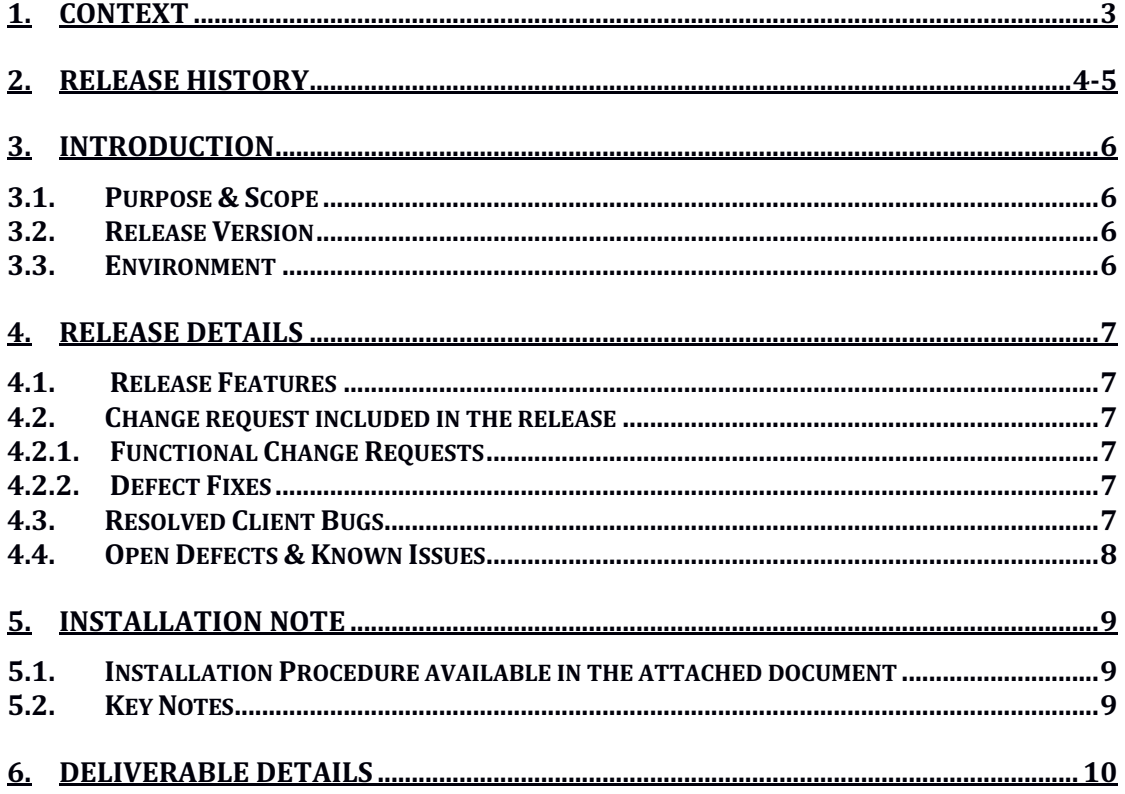

## **1. Context**

This document contains the Release Notes for Loree (Release 1904.5) on Canvas LMS and Loree Admin Console.

# **2. Release History**

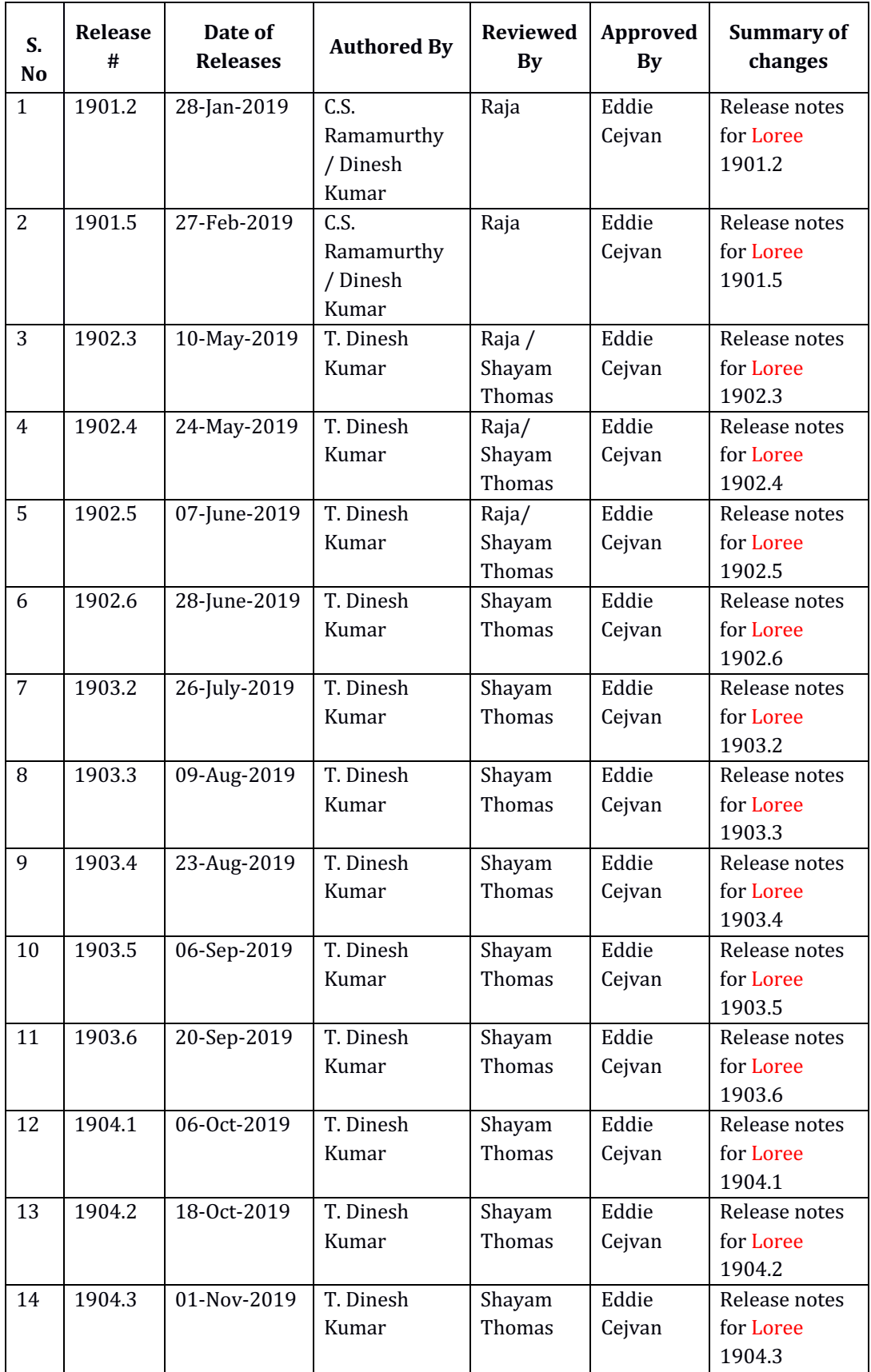

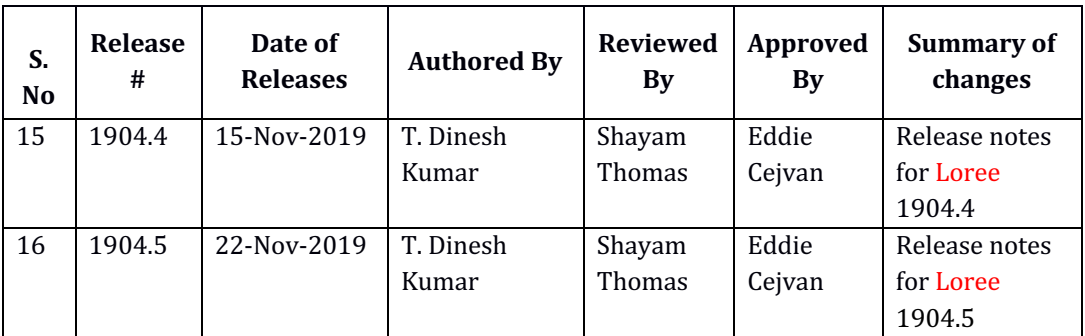

### **Introduction**

### 3.1. Purpose & Scope

This release is focuses on key enhancements and the additional features to the Loree tool which were requested by the various Loree Canvas LMS users. As these enhancements mainly focusing on creating new pages within Add Module items, Support on YouTube embed links, displaying Loree current version in modules list and admin dashboard. For more details on the product features that forms a part of this release, refer section 4.

### 3.2. Release Version

#### **Loree Builder Version 1904.5**

### 3.3. Environment

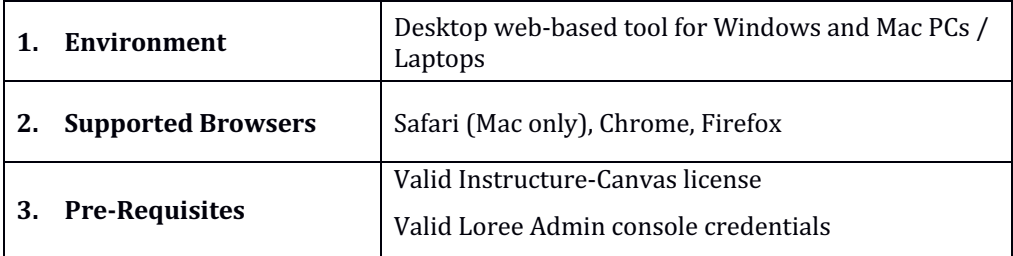

### **3. Release Details**

### 4.1 Release Features

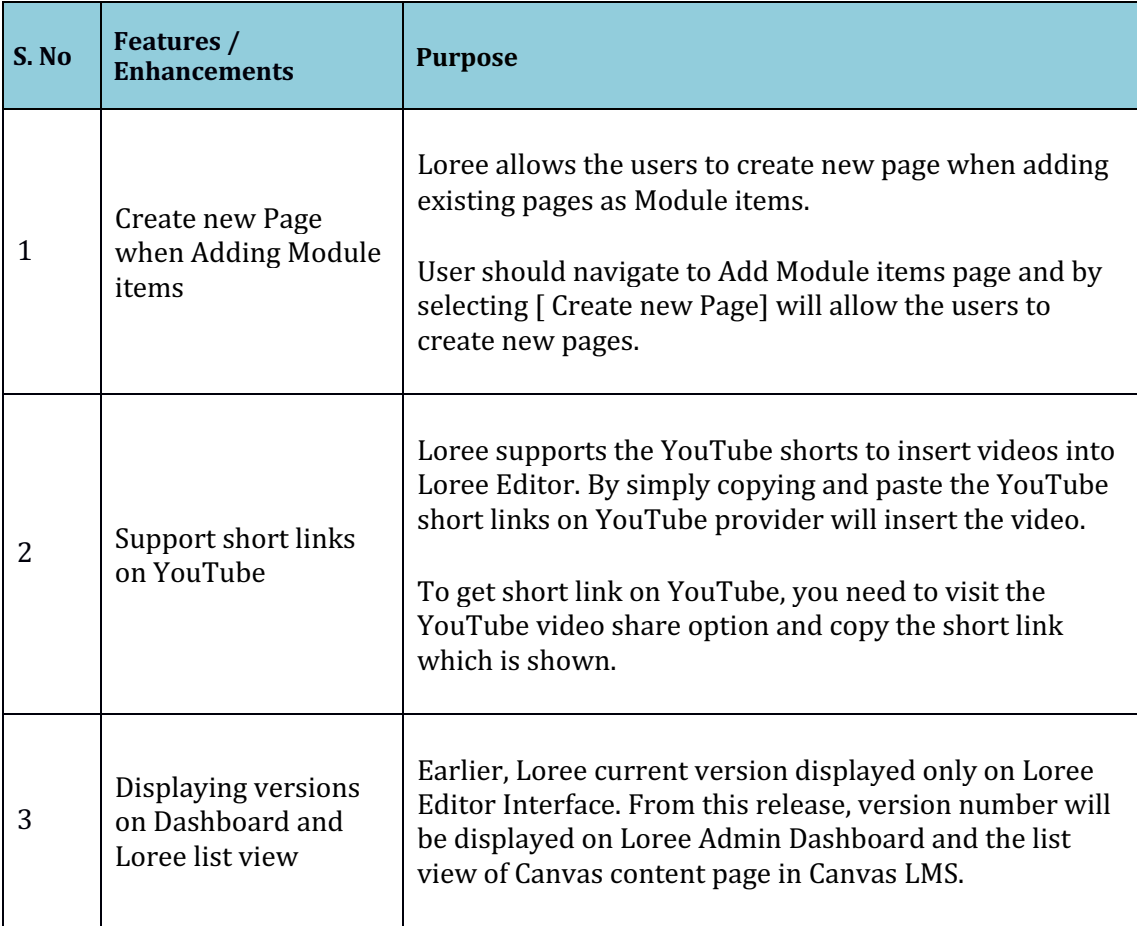

### 4.2. Change requests included in the release

### 4.2.1. Functional Change Requests

• Provide an option to create new pages from adding module items.

### 4.2.2. Defect Fixes

• Unable to Drag and drop the Loree components within Section block items after save and exit and back to edit the content.

### 4.3. Resolved Client Bugs

• Broken images on Loree Images section contains undefined format issue has been fixed.

#### 4.4. Open Defects & Known Issues

- Flex properties on style manager is not supporting in Canvas page.
- Border color, width, style properties should be visible on Designer view of toolbar.
- Tablet view of Loree Editor Interface not same as Tablet device.
- Mobile portrait styles not same as other devices in Loree Editor Interface.
- Color contrast and video title related rules yet to implement on Accessibility Checker results.
- Firefox related CSS issues on Accessibility Checker and Ordered/Unordered Lists.
- Margin and Padding values getting changed from  $\%$  to px after save the content.
- Unable to Duplicate, Drag or Delete the Ordered and Unordered list items when cursor is blinked inside the list.
- $\bullet$  Unable to Update the templates when another template dragged and dropped into Editor Interface.
- Responsiveness should be improved on Grid, Dynamic tables and Admin Dashboard edit template modal.
- More spaces or quotation contained templates, Canvas page titles on Quick Links are not working.
- Edit code CSS styles are not getting applied by updating block in Edit code modal.
- When toolbar disabled, custom fonts not listed for designer Loree view

## **4. Installation Note**

5.1. Installation Procedure available in the downloaded installation setup file.

5.2. Key Notes

NA

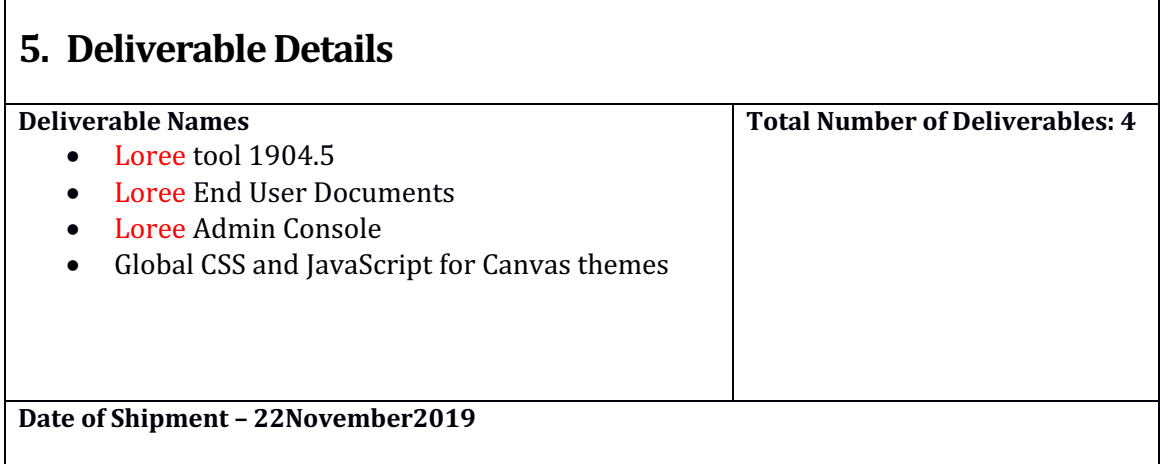